## **Boletim Técnico**

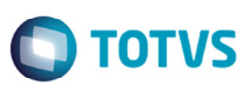

## **Melhoria na Integração de Documento de Entrada com ERP Protheus**

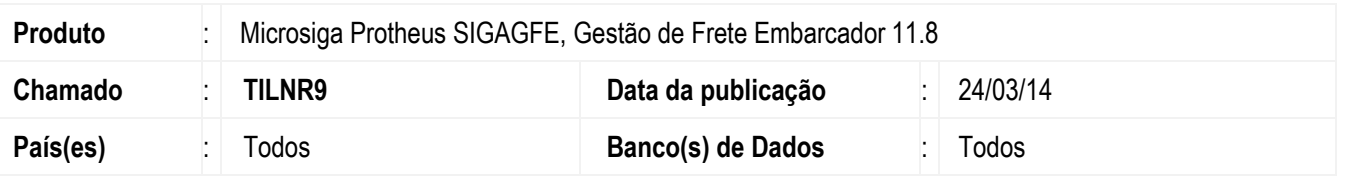

Melhoria na integração de documento de frete com o estoque/custos do ERP Protheus, para que integre o estado do emissor do Documento.

Para viabilizar essa melhoria, é necessário aplicar o pacote de atualizações (*Patch*) deste chamado.

## **Procedimento para Utilização**

- 1. Em **Gestão de Frete Embarcador (SIGAGFE)**, inclua um documento de carga;
- 2. Vincule o documento de carga ao romaneio e libere o romaneio;
- 3. Inclua um documento de frete;
- 4. Integre o documento com o fiscal;
- 5. Acesse o módulo 04 (**Estoque/Custos**), em menu: **Atualizações** > **Movimentos Internos** > **Documento de entrada**;
- 6. Consulte o documento de entrada que foi criado, no qual constará como fornecedor a transportadora (que é o emissor do documento de frete), e no campo UF de origem estará gravado a UF do Emissor do documento de frete.

## **Informações Técnicas**

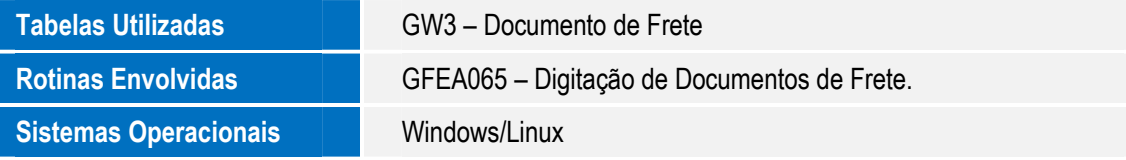